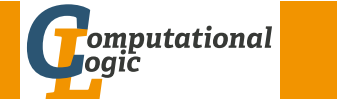

# <span id="page-0-0"></span>Einführung in das Wissenschaftliche Arbeiten

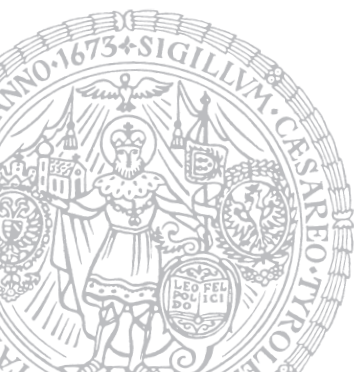

Georg Moser

Institut für Informatik @ UIBK

Sommersemester 2015

#### Zusammenfassung

### Listen (itemize, enumerate, description)

- Umgebung itemize erzeugt eine [ungeordnete Liste](http://cl-informatik.uibk.ac.at)
- Umgebung enumerate erzeugt eine nummerierte Liste
- Umgebung description erzeugt eine Beschreibungsliste

#### Tabellen

- Die tabular-Umgebung dient zum Setzen von Tabellen
- Die Parameter der Umgebung tabular bestimmen die Ausrichtung der Spalten, sowie andere Stilelemente
- Die Option der Umgebung bestimmt die Höhenausrichtung

## Einbinden von Grafik

- Das Paket graphicx erlaubt das Einbinden von Graphiken
- Der Befehl \includegraphics{Bild} bindet "Bild" an der angegebenen Stelle ein

# Zusammenfassung der letzten LVA

# Blocksatz

- \usepackage[ngerman]{babel}: Option "ngerman" essentiell
- fehlende Trennregeln:
	- sudo yum install texlive-hyphen-german

# Kapitel und Überschriften

- (Unter)-Kapitel und Überschriften werden in der Dokumentklasse article (und scrartcl) wie folgt angegeben:
	- \section \subsection \subsubsection
- In den Dokumentklassen report und book mit:
	- \chapter \section \subsection \subsubsection
- Jeder Kapitelbefehl entspricht einer Umgebung und für (fast) alle Umgebungen gibt es Varianten ohne Nummerierung: \section\*

GM (Institut für Informatik @ UIBK) Einführung in das Wissenschaftliche Arbe

#### **Zusammenfassur**

# Proseminaraufgabe (für den 20. Mai)

- 1 Wiederholen Sie die Kapitel "Setzen von Text" und "Setzen von Bildern" in *LATEX-Kurzbeschreibung* von W. Schmidt, J. Knappen, H. Partl und I. Hyna
- 2 Wiederholen Sie das Kapitel "Setzen von mathematischen Formeln" in LAT<sub>F</sub>X-Kurzbeschreibung von W. Schmidt, J. Knappen, H. Partl und I. Hyna

# Inhalte der Lehrveranstaltung

### Erarbeiten und Verstehen von Texten

Texte verstehen bzw. in eigenen Worten zusammenfassen, Literaturrecherche, Recherchen im Internet, richtig zitieren

## Form und Struktur einer Arbeit

Textsorten: Seminar-, Bachelor- und Masterarbeiten, Thema analysieren und in Form bringen

## **LAT<sub>E</sub>X**

Eingabefile, Setzen von Text, bzw. von Bildern, Setzen von mathematischen Formeln, Seitenaufbau, Schriften, Spezialfälle

## Bewertung, Prüfung und Präsentation von Arbeiten

Bewerten von anderen Arbeiten, Das review System in der Informatik, Präsentieren: eine Einführung

 $GM$  (Institut für Informatik @ UIBK) Einführung in das Wissenschaftliche Arbeiten 117/1 117/1

#### Setzen von Mathematischen Formeln

#### Beispiel

Markieren Sie die korrekte Antwort mit \begin{math} \star \end{math}.

Markieren Sie die korrekte Antwort mit  $\star$ 

## Definition

• Mathematische Formeln können im Fließtext oder in einer eigenen Umgebung gesetzt werden:

Fließtext  $\mathcal{S} \setminus (\cdot \setminus)$  \begin{math} · \end{math} Umgebung equation multline gather align

array split eqnarray • NB: In mathematischen Texten dürfen keine Leerzeilen vorkommen

# Setzen von Mathematischen Formeln

## Definition

Mathematische Texte sind:

- mathematische Formeln
- Variablename, die sich auf Formeln beziehen
- griechische Buchstaben und Sonderzeichen

#### Beispiel

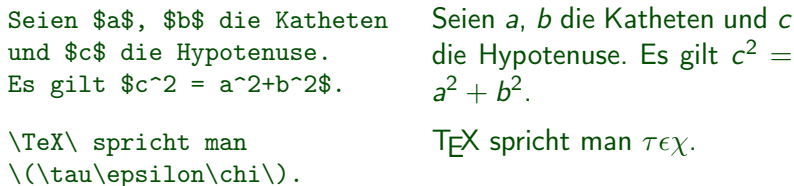

GM (Institut für Informatik @ UIBK) Einführung in das Wissenschaftliche Arbeiten 118/18/18/18/18

# Setzen von Mathematischen Formeln

#### Beispiel

\begin{displaymath}  $y=x^2 \qquad qquad$  $y' = 2x \qquad$  $v'$  = q \end{displaymath}

#### \$\$

 $\lim_{x \to \infty}$  $\frac{\sin x}{x} = 1$ \$\$

\begin{equation\*}  $\frac{x^2}{x+1} \qquad \qquad$  $x^{\frac{2}{k+1}} \qquad$ {n \choose k} \end{equation\*}

 $y = x^2$   $y' = 2x$   $y'' = q$ 

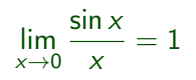

 $x^2$  $\frac{x^2}{x+1}$   $x^{\frac{2}{k+1}}$  $\sqrt{ }$ n k  $\setminus$ 

#### tzen von Mathematischen Forme

#### Umgebungen für einzelne Gleichungen

- Die Umgebung equation dient dazu eine einzelne Gleichung darzustellen; die Gleichung wird nummeriert
- Auf die Nummerierung kann mit \label beziehungsweise \eqref zugegriffen werden
- Die Variante equation\* verzichtet auf das Label

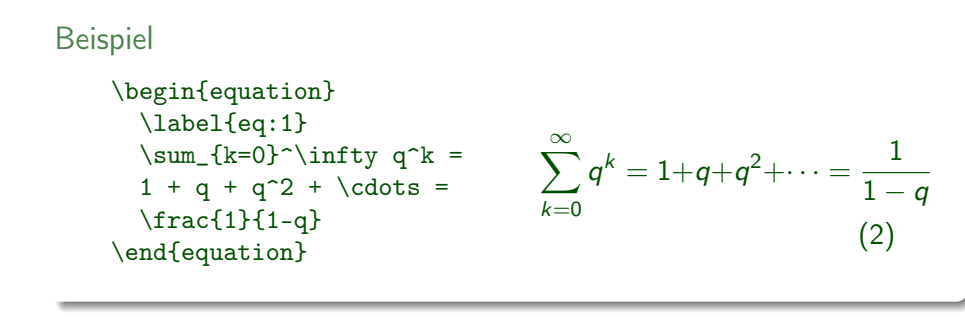

 $\frac{d}{dt}$  (Institut für Informatik @ UIBK) Einführung in das Wissenschaftliche Arbeiten 121/1

#### .<br>Setzen von Mathematischen Formelr

#### [Umgebungen m](#page-0-0)it Ausrichtung

- Die Umgebung align dient dazu eine oder mehrere Gleichungen darzustellen, wenn die Gleichungen ausgerich[tet](#page-2-0) werden sollen
- Jede Zeile wird nummeriert
- Die Umgebung align\* verzichtet auf die Nummerierung
- Die Umgebung align benötigt das amsmath Paket

#### Beispiel

<span id="page-2-0"></span>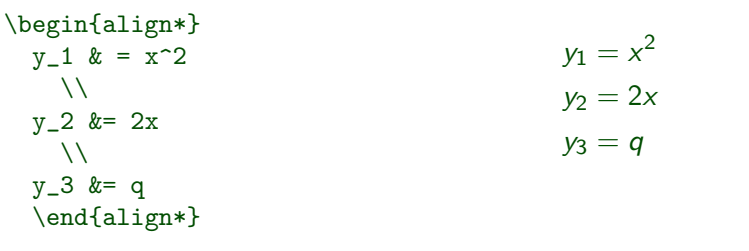

#### etzen von Mathematischen Formelr

# Beispiel (Fortsetzung)

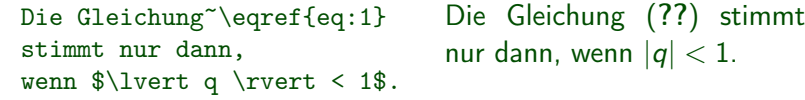

# Umgebungen für mehrzeilige Gleichungen

- Um eine Gleichung über mehrere Zeilen anzuordnen, kann man die Umgebung multline verwenden (oder multline\*)
- Alternativ kann man equation zusammen mit split oder array verwenden
- Um mehrere Gleichungen zentriert anzuordnen, verwendet man die Umgebung gather, beziehungsweise gather\*
- Die Umgebungen multline, split, gather benötigen das amsmath Paket

#### GM (Institut für Informatik @ UIBK) Einführung in das Wissenschaftliche Arbeiten

#### **Seitenlayout**

- Seitenlayout hängt von der Dokumentklasse ab
- Durch Veränderung der Variablen \textheight bzw. \textwidth läßt sich das Layout verändern

#### Beispiel

article setzt schmäleren Text (360pt), als srcartcl (418,25pt)

#### Kopf- und Fußzeilen

- \pagestyle{plain} stellt Seitennummer zentriert in die Fußzeile; ist die Standardeinstellung
- Mit \pagestyle{empty} sind Kopf- und Fußzeile leer
- Mit \pagestyle{heading} verweist Kopfzeile auf Kapitelüberschrift und Seitennummer

# Gleitobjekte

# Definition

- Große Bilder und Tabellen passen oft nicht auf die Seite auf der sie angesprochen werden
- Solche Strukturen werden automatisch auf eine passende Seite geschoben und heißen Gleitobjekte

# Abbildungen

- Die Umgebung figure dient zur Darstellung von Abbildungen
- Mit \caption{...} gibt man der Abbildung einen Namen
- Ein \label{<label>} Befehl nach dem Untertitel erlaubt die Referenzierung mit \ref{<label>}
- Der Befehl \pageref{<label>} referenziert die Seite (statt das Label)

#### GM (Institut für Informatik @ UIBK) Einführung in das Wissenschaftliche Arbeiten 125/1 auch 125/1

#### **Gleitobjekte**

Beispiel \begin{figure}[ht] ... \caption{Ergebnis des obigen Platzierungsparameters} \end{figure} Beispiel Abbildung~\ref{bild} auf Seite~\pageref{bild} zeigt Minimal Art. \begin{figure}[tb] \vspace{6cm} \caption{Landschaft im Nebel} \label{bild} \end{figure} Abbildung ?? auf Seite ?? zeigt [Mi](#page-3-0)nimal Art. Abbildung: Landschaft im Nebel

#### Gleitobjekte

#### Platzierung

- Benutzerin kann die Platzierung beinflußen
- Der Umgebung figure können Parameter übergeben werden; diese schränken die Platzierung ein
	- h "here", also hier
	- t "top", oben auf der Seite
	- b "bottom", unten auf der Seite
	- p "page", eigene Seite
- voreingestellt ist tbp

# Beispiel \begin{figure}[h] \centering ... \caption{Beispiel eines sinnlosen Platzierungsparameters} \label{fig:hier} \end{figure}  $GM$  (Institut für Informatik @ UIBK) Einführung in das Wissenschaftliche Arbeiten 126/1 auch 126/1

Gleitobjekte

Beispiel

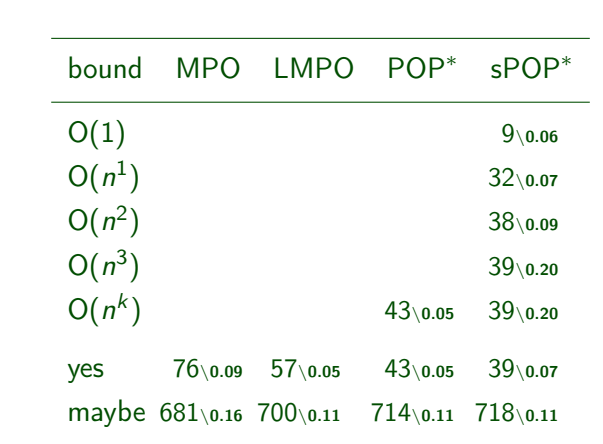

<span id="page-3-0"></span>Abbildung: Number of oriented problems and average execution time in seconds

# Proseminaraufgabe (für den 27. Mai)

- **1 Lösen Sie die folgende Aufgabenstellung: Was tun, wenn ein LATEX** Paket nicht in der Standarddistribution vorhanden ist?
- <sup>2</sup> Lesen Sie die Dokumentationen für die amsmath und amsthm Pakete
- <sup>3</sup> Lesen Sie die Dokumentation für die listings Pakete

GM (Institut für Informatik @ UIBK) Einführung in das Wissenschaftliche Arbeiten 129/1 auch 129/1